# **Σύστηµα Μετατροπής Κειµένου σε Οµιλία (text-tospeech) ΦωνΑισθησία Pro**

# **Σύντοµες Οδηγίες Χρήσης**

#### **Γενικά**

Υπάρχουν δύο τρόποι λειτουργίας του λογισµικού ΦωνΑισθησία Visual:

- 1. Αυτόνοµο Σύστηµα Μετατροπής Κειµένου σε Συνθετική Οµιλία
- 2. Ως συνθέτης οµιλίας σε συνεργασία µε τον αναγνώστη οθόνης **Supernova**

#### **Αυτόνοµο Σύστηµα Μετατροπής Κειµένου σε Συνθετική Οµιλία (Autonomic version 3.0)**

Η εφαρµογή αυτή µετά από εντολή σας, εκφωνεί το κείµενο που έχετε πληκτρολογήσει µέσα στο παράθυρό της, δίνοντάς σας παράλληλα και τη δυνατότητα να τροποποιήσετε τα εξής χαρακτηριστικά:

- Επιλογή φωνής
	- o Sam: (αντρική φωνή) Αγγλική γλώσσα
	- o e-rhetor Simos: (αντρική φωνή) Ελληνική και Αγγλική γλώσσα
	- o e-rhetor Anna: (γυναικεία φωνή) Ελληνική και Αγγλική γλώσσα
- Τόνος εκφωνητή: Ρύθµιση από 50 έως 200
- Ταχύτητα εκφώνησης: Ρύθµιση από 30 έως 450

Εκκίνηση = Έναρξη/Προγράµµατα/e-rhetor/Autonomic v.3.0

Τερµατισµός = Exit Εκκίνηση εκφώνησης = Speak Παύση εκφώνησης = Stop (σε περίπτωση επανεκκίνησης εκφώνησης αρχίζει από την αρχή του κειµένου)

**Συνθέτης Οµιλίας σε συνεργασία µε τον αναγνώστη οθόνης (Supernova)**

Μέσα από το Control Panel του Supernova µπορείτε να ρυθµίσετε πολλά από τα χαρακτηριστικά της Συνθετικής Οµιλίας όπως και να επιλέγετε τη φωνή που θα εκφωνεί το περιεχόµενο της οθόνης. Το Control Panel είναι χωρισµένο σε δύο ενότητες (property sheets):

**Access System Setup:** Οι ρυθµίσεις σας αφορούν όλες τις εφαρµογές

**Application Settings:** Ρυθµίσεις που αφορούν µια συγκεκριµένη εφαρµογή. Τα πεδία ρυθµίσεων και στις δύο ενότητες είναι ίδια. Παρακάτω παρουσιάζονται οι ρυθµίσεις στην πρώτη ενότητα.

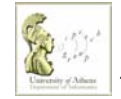

## **Ρυθµίσεις χαρακτηριστικών φωνής**

Για να ανοίξετε το αντίστοιχο παράθυρο διαλόγου πηγαίνετε στο Control Panel/Access System Setup/Speech Output Settings. Τα βασικότερα χαρακτηριστικά είναι:

*Volume (Ένταση Φωνής)*: Κλίµακα 0 - 100

*Speed (Ταχύτητα Εκφώνησης)*: Κλίµακα 0 - 100

*Default Verbosity* (Προεπιλεγµένο Επίπεδο «Φλυαρίας»): Επιλογή προεπιλεγµένου επιπέδου «φλυαρίας» κατά την εκφώνηση του περιεχοµένου.

*Configure Verbosity Schemes (Επεξεργασία Επιπέδων Φλυαρίας):* ∆υνατότητα καθορισµού/ δηµιουργίας Επιπέδων «Φλυαρίας».

*Voice and Language Selection (Επιλογή φωνής και Γλώσσας):* ∆υνατότητα προσδιορισµού των χαρακτηριστικών της φωνής εκφώνησης ως προς τον τόνο ή τη γλώσσα ανά κατηγορία κειµένου:

- Κείµενο Εγγράφου
- Κείµενο σε περιοχή µε δυνατότητα επεξεργασίας
- Κείµενο µενού επιλογών κ.ά.

## **Ρυθµίσεις χαρακτηριστικών εκφώνησης**

Για να ανοίξετε το αντίστοιχο παράθυρο διαλόγου πηγαίνετε στο Control Panel/Access System Setup/Supernova Settings/Speech. Οι ρυθµίσεις αυτές µπορούν να γίνουν στις παρακάτω κατηγορίες κειµένου:

- Κείµενο σε περιοχή µε δυνατότητα επεξεργασίας (Edit Areas)
- Κείµενο µενού επιλογών (Menu Areas)
- Κείμενο μηνυμάτων (Prompt Areas)

Τα χαρακτηριστικά που µπορείτε να ρυθµίσετε είναι:

*Punctuation Level (Επίπεδο Στίξης):* Το κάθε επίπεδο καθορίζει την εκφώνηση ή µη των σηµείων στίξης.

*Number Announcement (Εκφώνηση Αριθµών)*: Καθορίζει τον τρόπο µε τον οποίο εκφωνούνται οι αριθµοί.

**Digits:** Εκφώνηση κάθε ψηφίου **Words:** Εκφώνηση του αριθµού που σχηµατίζουν τα ψηφία

*Announce (Εκφώνηση):* Μέσα από αυτό το πεδίο επιλογών µπορείτε να επιλέξετε την εκφώνηση κάποιων χαρακτηριστικών του περιεχοµένου όπως:

**Blank lines:** Κενές γραµµές **Capitals:** Χρήση κεφαλαίων **Color Change:** Αλλαγές στα χρώµατα **Links:** Υπερκείµενο κ.ά.

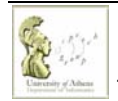

*Character Echo (Εκφώνηση Χαρακτήρα):* Αυτό το πεδίο καθορίζει το περιεχόµενο που θα εκφωνηθεί κατά τη εισαγωγή κειµένου από το πληκτρολόγιο, δηλαδή:

- **Characters:** Εκφώνηση κάθε χαρακτήρα που εισάγετε
- **Words:** Εκφώνηση κάθε λέξης που εισάγετε
- **Characters and Words:** Εκφώνηση κάθε χαρακτήρα και τέλος κάθε λέξης που εισάγετε
- **None:** ∆εν εκφωνείται τίποτα κατά την εισαγωγή κειµένου από το πληκτρολόγιο
- **New Line Announcement:** Εκφώνηση αλλαγής γραµµής

*Detect Columns (Ανίχνευση στηλών):* Αυτή η επιλογή καθορίζει τον τρόπο µε τον οποίο εκφωνούνται οι στήλες ενός κειµένου.

∆ίνεται επίσης η δυνατότητα ρύθµισης των προαναφερθέντων χαρακτηριστικών και κατά το διάβασµα εγγράφων. Για να ανοίξετε το αντίστοιχο παράθυρο διαλόγου πηγαίνετε Control Panel/Access System Setup/Supernova Settings/Document Read.

Το υποέργο **LibAccessATHINA:** «Υποστήριξη ΑµεΑ Χρηστών Βιβλιοθηκών» υλοποιείται στο πλαίσιο του έργου «Εμπλουτισμός και Αναβάθμιση Βιβλιοθηκών του ΕΚΠΑ» του Προγράμματος ΕΠΕΑΕΚ ΙΙ. Το έργο συγχρηµατοδοτείται από την Ευρωπαϊκή Ένωση µέσω του Γ' ΚΠΣ.

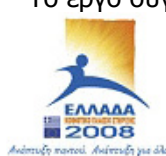

ΕΙΔΙΚΗ ΥΠΗΡΕΣΙΑ ΔΙΑΧΕΙΡΙΣΗΣ ΕΠΕΑΕΚ EYPONAÎKH ENDEH ΣΥΓΧΡΗΜΑΤΟΔΟΤΗΣΗ EYPONAÏKO KOINDNIKO TAMEIO ΕΥΡΟΠΑΪΚΟ ΤΑΜΕΙΟ ΠΕΡΙΦΕΡΕΙΑΚΗΣ ΑΝΑΠΤΥΤΗΣ

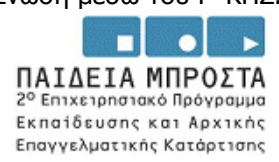

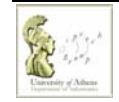